2024/05/17 20:58 1/4 risk of bias

# **Critical Appraisal**

# **Objective**

Evaluate the quality of evidence of included cohort studies or controlled trials.

# **Configure Risk of Bias**

From administrative settings, select the ROB mode.

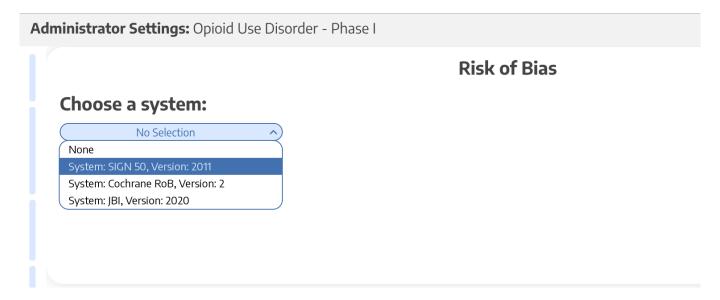

### **Choose Scope**

Assess Risk of Bias the study level or the outcome level:

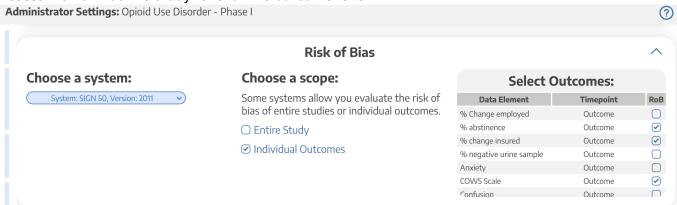

# **Start Assessing Risk of Bias**

#### **Navigate to ROB Module**

After selecting the system and scope, reviewers can begin assessing ROB. You may need to refresh. Once the page reloads, ROB will appear in the navigation menu.

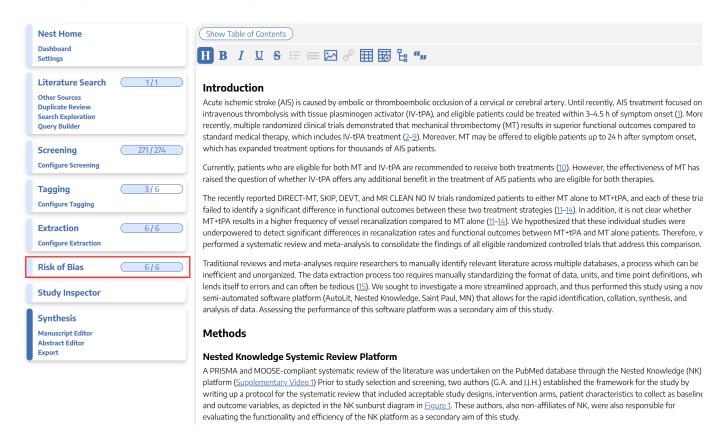

#### Read study and select study type

Depending on the selected ROB system, you may need to select a Cohort Study or Controlled Study to begin assessment.

2024/05/17 20:58 3/4 risk of bias

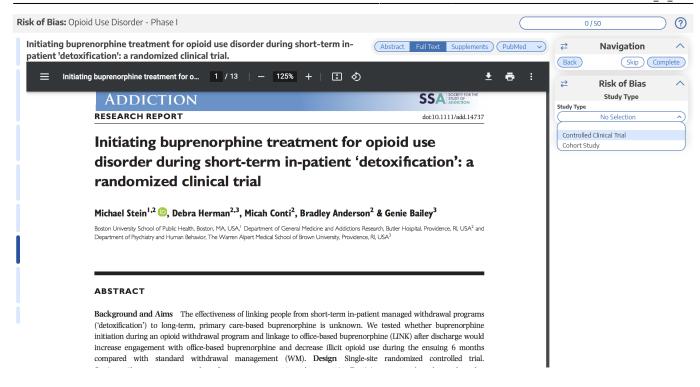

#### **Assess study bias**

Fill out the ROB questions as you read through the uploaded study.

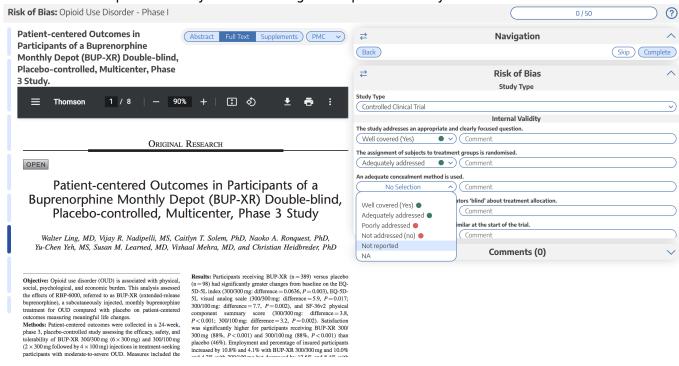

You can monitor your progress, skip studies (and return to them later), and leave comments!

**Note:** Anytime there is a module box with the adjustable icon, you can drag to adjust the width of the box depending on your preference.

### **Risk of Bias Visuals**

By completing Risk of Bias, you automatically generate Risk of Bias visuals: Domain Distribution and Stoplight diagrams on Synthesis.

From:

https://wiki.nested-knowledge.com/ - Nested Knowledge

Permanent link:

https://wiki.nested-knowledge.com/doku.php?id=wiki:autolit:risk\_of\_bias&rev=1680983357

Last update: 2023/04/08 19:49